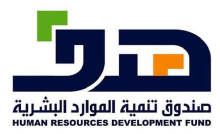

**دليل استخدام نظام الشهادات االحرتافية**  النظام اخلارجي

# **10 خدمة الدعم المباشر في الشهادات الاحترافية للأفراد** تتيح هذه الخدمة للأفراد لطلب الحصول على الدعم المباشر في الشهادات الاحترافية

**10.1 منفذ الخدمة:** 

الفرد

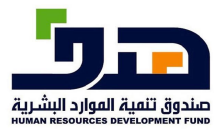

**دليل استخدام نظام الشهادات االحرتافية**  النظام اخلارجي

## **10.2 طريقة الاستخدام**

## الذهاب الى برامجنا >الشهادات الاحترافية> طلبات الدعم المباشر  $\,$

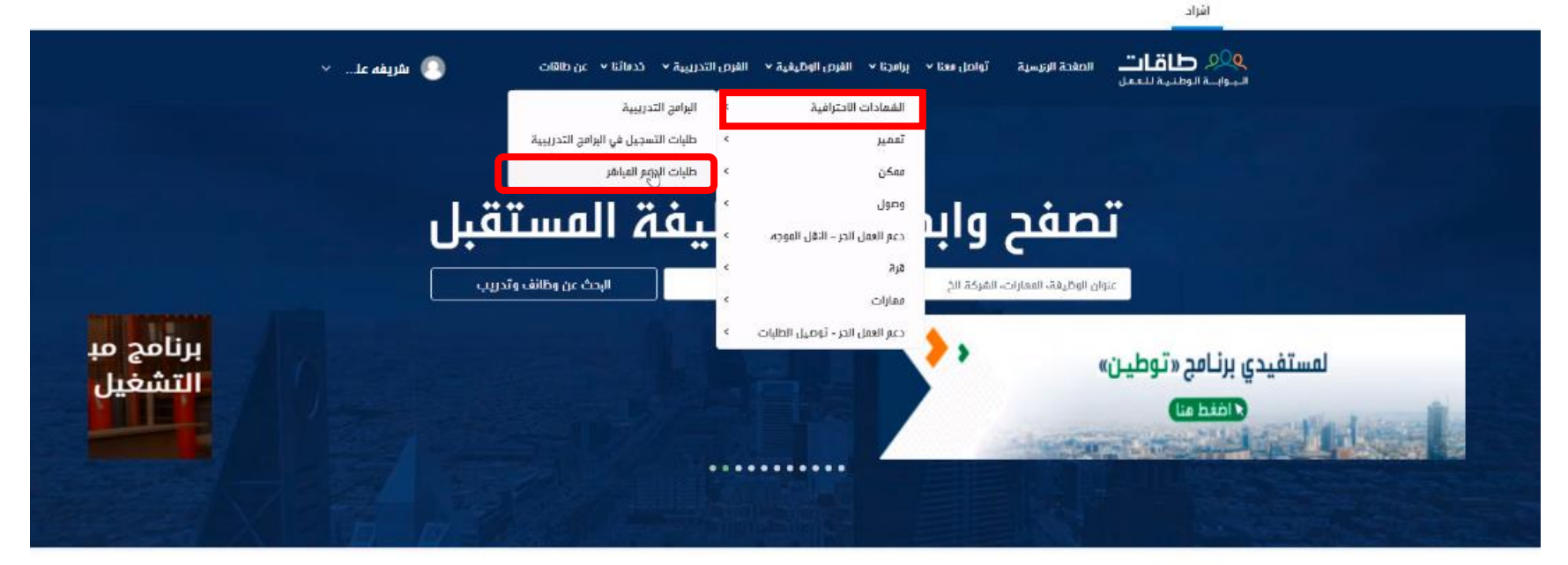

#### برامجنا

#### $\mu$ anī

Activate Windows

Go to Settings to activate Windows.

برنامج تدريب على راس العمل موجَّه للخريجين والخريجات السعوديين من الجامعات المحلية والخارجية بدرجتى

برئاس دعم التقل الموجه يأثى برنامج دعم النقل الموجه ضمن سيأق مبادزات منظومة الموازد البشرية والثنمية الاجتماعية المادفة

برثامج دعر الشمادات الاحترافية يمدف إلى تمكين القوى العاملة الوطنية من الحصول على شفادات احترافية معتمدة فى عدة مجالات

برئاس سكن برنامج لتقديم دعم التدريب لمنشأت القطاع الخاص من خلال برامج تدريبية متخصصة لرفع ممارات

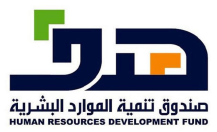

### **دليل استخدام نظام الشهادات االحرتافية**  النظام اخلارجي

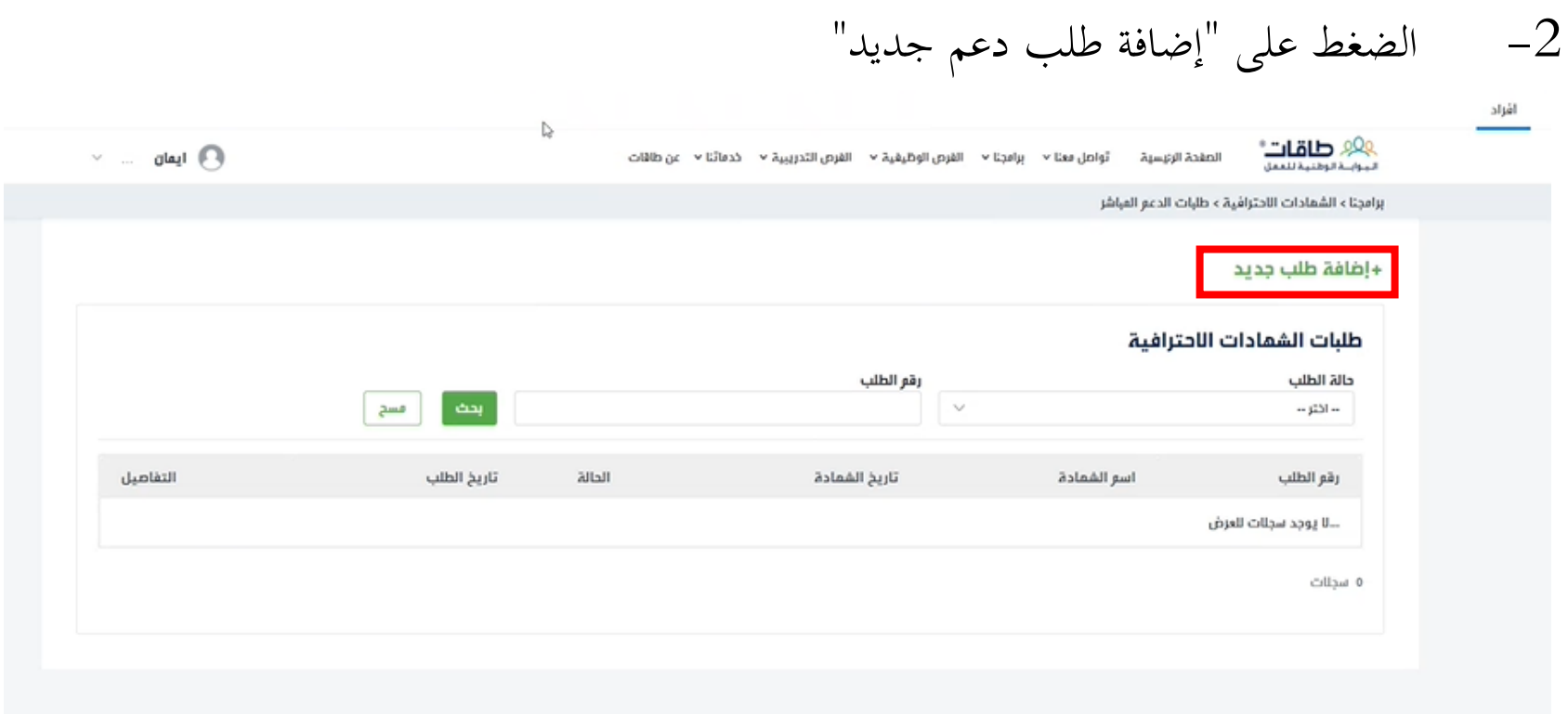

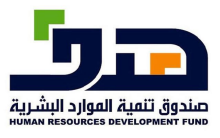

**دليل استخدام نظام الشهادات االحرتافية** 

النظام اخلارجي

3- ملأ البيانات المطلوبة مع ارفاق المرفقات لإكمال طلب الدعم

92<u>0</u> **طاقات**"<br>مورج مونین سمن 

اسو رياسي: دعو الشعادات الإحترافية  $(\widehat{\overline{\overline{\Gamma}}_\mathsf{Q}})$ 

إضافة طلب جديد

تاريخ الحصول على القعادة·

يوم - شعر - ستة

#### تفاصيل الشمادة

اسع الشمادة • معلومات اضافية  $\vee$ - اڏتر --

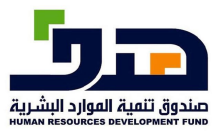

**دليل استخدام نظام الشهادات االحرتافية** 

النظام اخلارجي

-4 بعد اكمال مجيع املعلومات، اضغط على رز "ارسال طلب الشهادة"

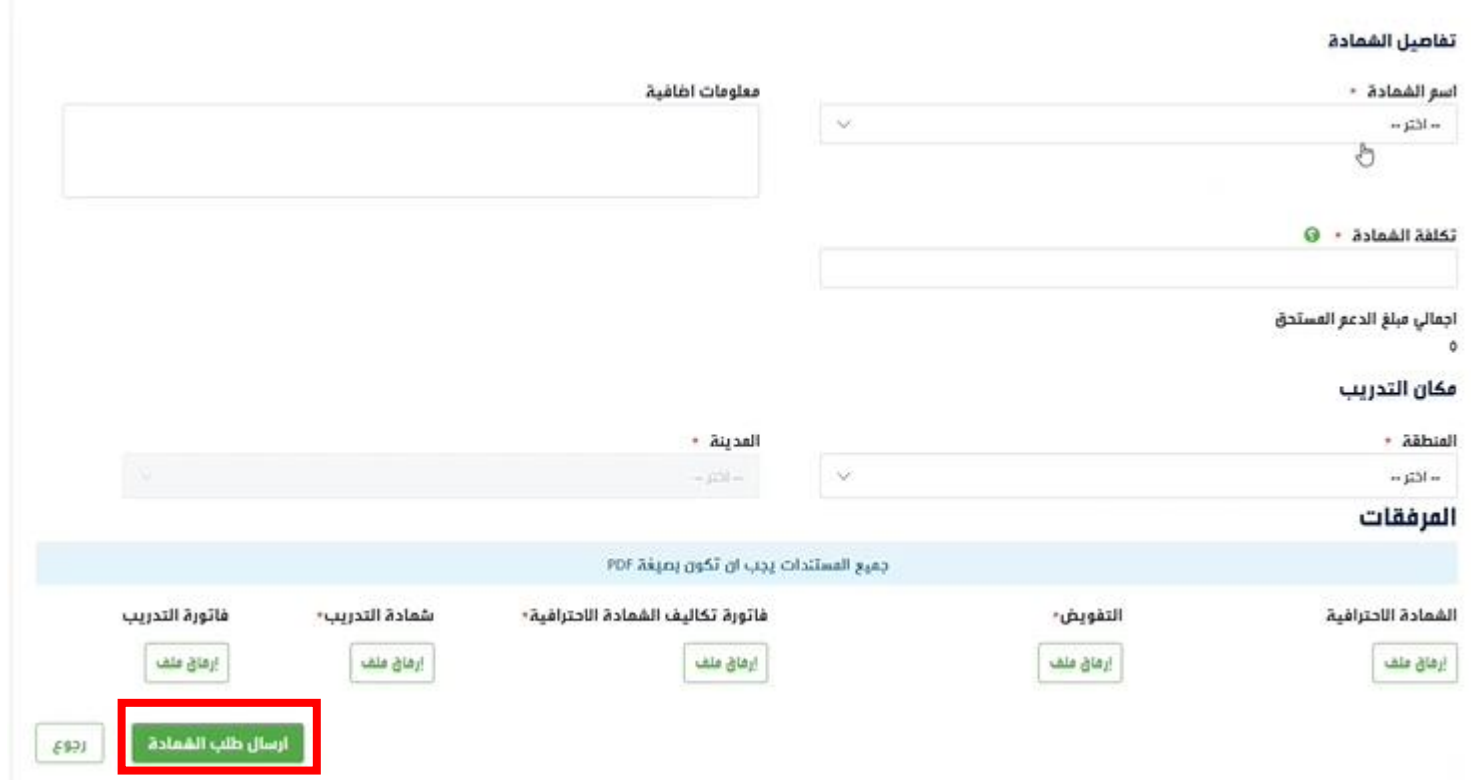

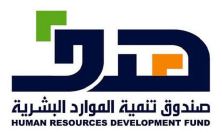

-5 اضغط على زر "نعم" لتأكيد طلب الدعم

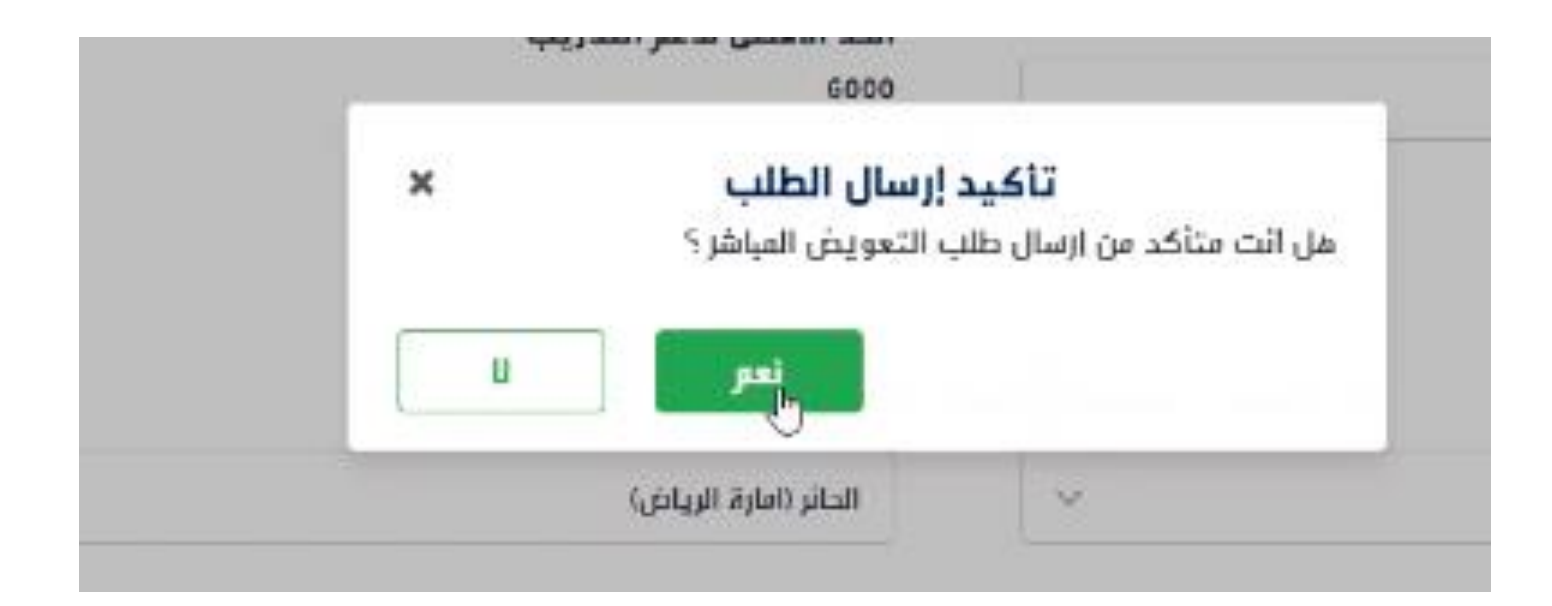